# **reCAPTCHA Enterprise Guidebook**

# Index

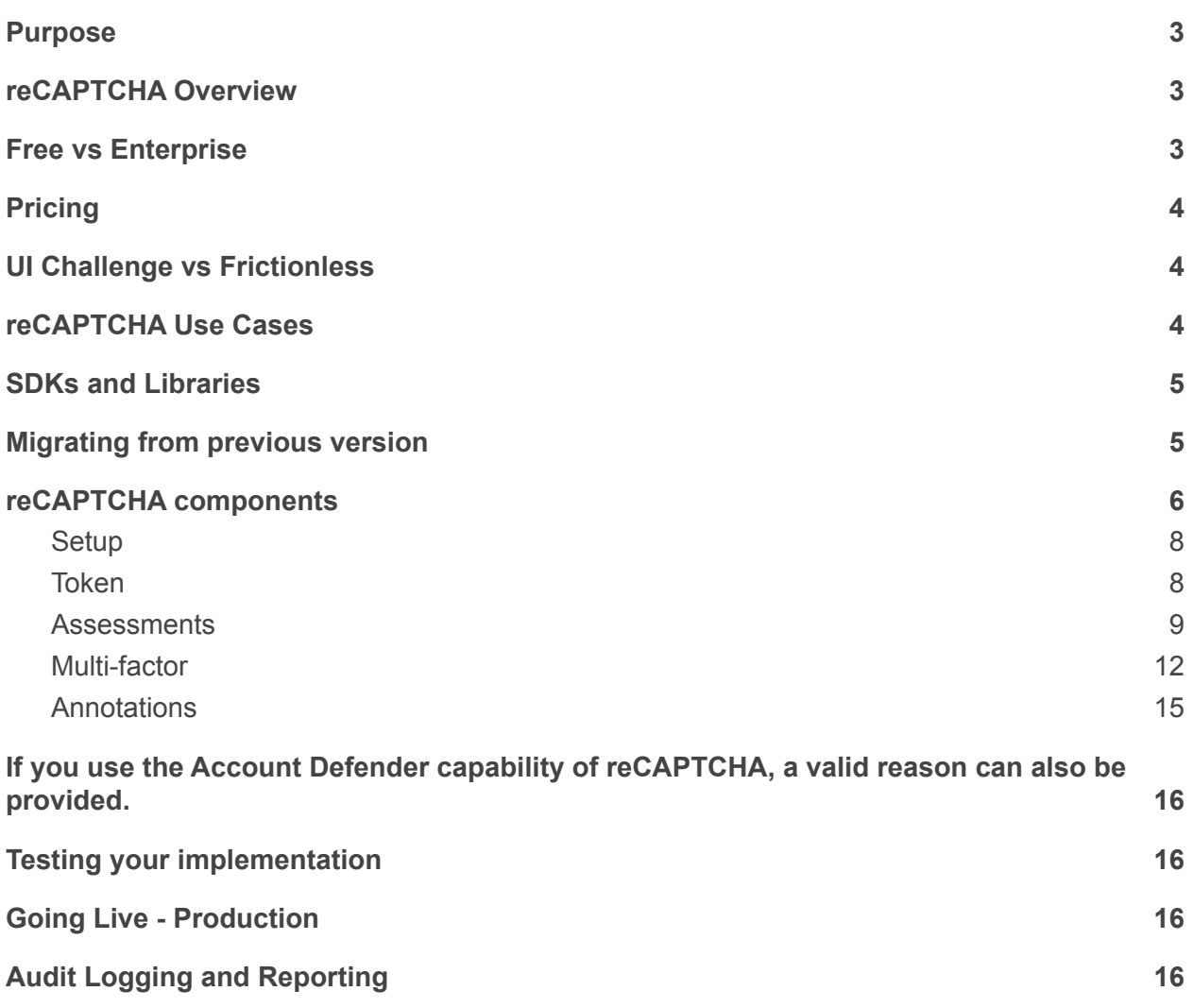

# <span id="page-2-0"></span>1. Purpose

Ever wondered if you were taking full advantage of the reCAPTCHA Enterprise solution? It is more than just a bot activity prevention and proper implementation will protect your site from fraudulent activity. This Guidebook will show you how. The purpose of this document is to serve as a guide for understanding and implementing Google reCAPTCHA enterprise. The Enterprise version of reCAPTCHA comes with many capabilities that did not exist in earlier versions. The intended audience for this document is anyone who wants to understand the different components of this solution and how to implement the same. The samples referenced in this document relate to web applications. However, the concepts apply to both the Android and iOS based implementations.

# <span id="page-2-1"></span>2. reCAPTCHA Overview

Google has been defending millions of sites with reCAPTCHA for over a decade. reCAPTCHA Enterprise is built on the existing reCAPTCHA API and it uses advanced risk analysis techniques to distinguish between humans and bots. With reCAPTCHA Enterprise, you can protect your site from spam and abuse, and detect other types of fraudulent activities on the sites, such as credential stuffing, account takeover (ATO), and automated account creation. reCAPTCHA Enterprise offers enhanced detection with more granular scores, reason codes for risky events, mobile app SDKs, password breach/leak detection, Multi-factor authentication (MFA), and the ability to tune your site-specific model to protect enterprise businesses.

For a details description, please see link below <https://cloud.google.com/recaptcha-enterprise/docs/overview>

#### <span id="page-2-2"></span>3. Free vs Enterprise

While a lot of websites use the free version of reCAPTCHA, we recommend customers implement the Enterprise version on their websites. While 1 million assessments per month are free for both the versions, there are key reasons for using the Enterprise version. Some of these reasons are as follows:

- 1. SLA The Enterprise version comes with 99.9%+ uptime <https://cloud.google.com/recaptcha-enterprise/sla>
- 2. More granular results on assessments
- 3. Ability to mitigate bot activity by invoking built-in Multi-Factor capabilities
- 4. Uninterrupted continuation of bot prevention when the free assessments are exhausted
- 5. Support of native iOS and Android applications in addition to Web applications
- 6. Support

For a more detailed list see link below: <https://cloud.google.com/recaptcha-enterprise/docs/compare-versions>

# <span id="page-3-0"></span>5. Pricing

There are 2 costs associated with reCAPTCHA enterprise.

- 1. Usage cost based on number of assessments per month
- 2. Support costs

With Google Cloud's pay-as-you-go pricing, you only pay for the services you use. You can connect with the Google sales team to get a custom quote for your organization.

For detailed pricing information, please visit <https://cloud.google.com/recaptcha-enterprise/pricing>

# <span id="page-3-1"></span>6. UI Challenge vs Frictionless

There are multiple options depending on what reCAPTCHA version you plan to implement. reCAPTCHA Enterprise allows you to verify if an interaction is legitimate without any user interaction. It is a JavaScript component returning a score, giving you the ability to take action in the context of your site: for instance requiring additional factors of authentication, sending a post to moderation, or throttling bots that may be scraping content. This is the version that has the most features with no user friction.

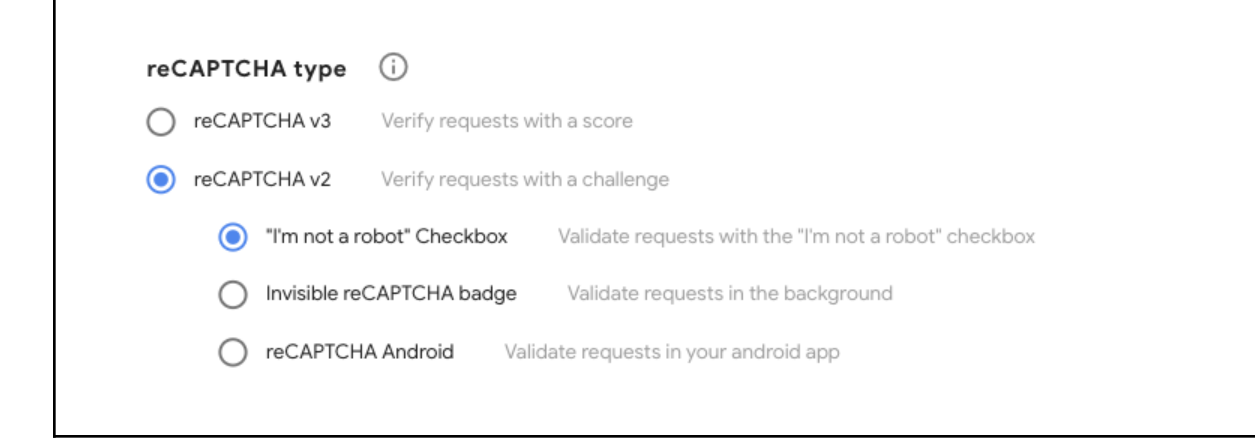

For a more detailed list see link below: <https://cloud.google.com/recaptcha-enterprise/docs/getting-started>

# <span id="page-3-2"></span>7. reCAPTCHA Use Cases

You can use reCAPTCHA Enterprise to protect your websites from some of OWASP's most challenging web-automated attacks. Some of these use cases are described here

<https://cloud.google.com/recaptcha-enterprise/docs/best-practices-oat?hl=en>

The top 10 use cases for reCAPTCHA Enterprise to defend against OWASP Web-Automated attacks is described here.

#### <span id="page-4-0"></span>8. SDKs and Libraries

Google reCAPTCHA is supported for Web, iOS and Android applications. The libraries needed to implement can be found at the links below:

Web Application ( Javascript ) <https://cloud.google.com/recaptcha-enterprise/docs/instrument-web-pages>

Android Application <https://cloud.google.com/recaptcha-enterprise/docs/instrument-android-apps>

iOS Application <https://cloud.google.com/recaptcha-enterprise/docs/instrument-ios-apps>

Please note that for iOS and Android, Webview based implementation is not currently recommended.

#### <span id="page-4-1"></span>9. Migrating from previous version

As-is migration of reCAPTCHA from a free version to an Enterprise version process requires just a few setup steps and no code changes.The migration requires your account to be moved from the reCAPTCHA Admin code to a Google Cloud Platform GCP. Once you have an account created, you will need to create a project. The reCAPTCHA keys will be organized by these projects. Detailed instructions for this migration can be found at the link below:

<https://cloud.google.com/recaptcha-enterprise/docs/migrate-recaptcha>

If you are doing an as-in migration, you are most likely not taking advantage of all the Enterprise features. As-is migration from a lower version to Enterprise version does not enable new functionality, it just makes you an Enterprise customer with no compliance limitations. Below is a flow-chart that will help with regards to the different migration options.

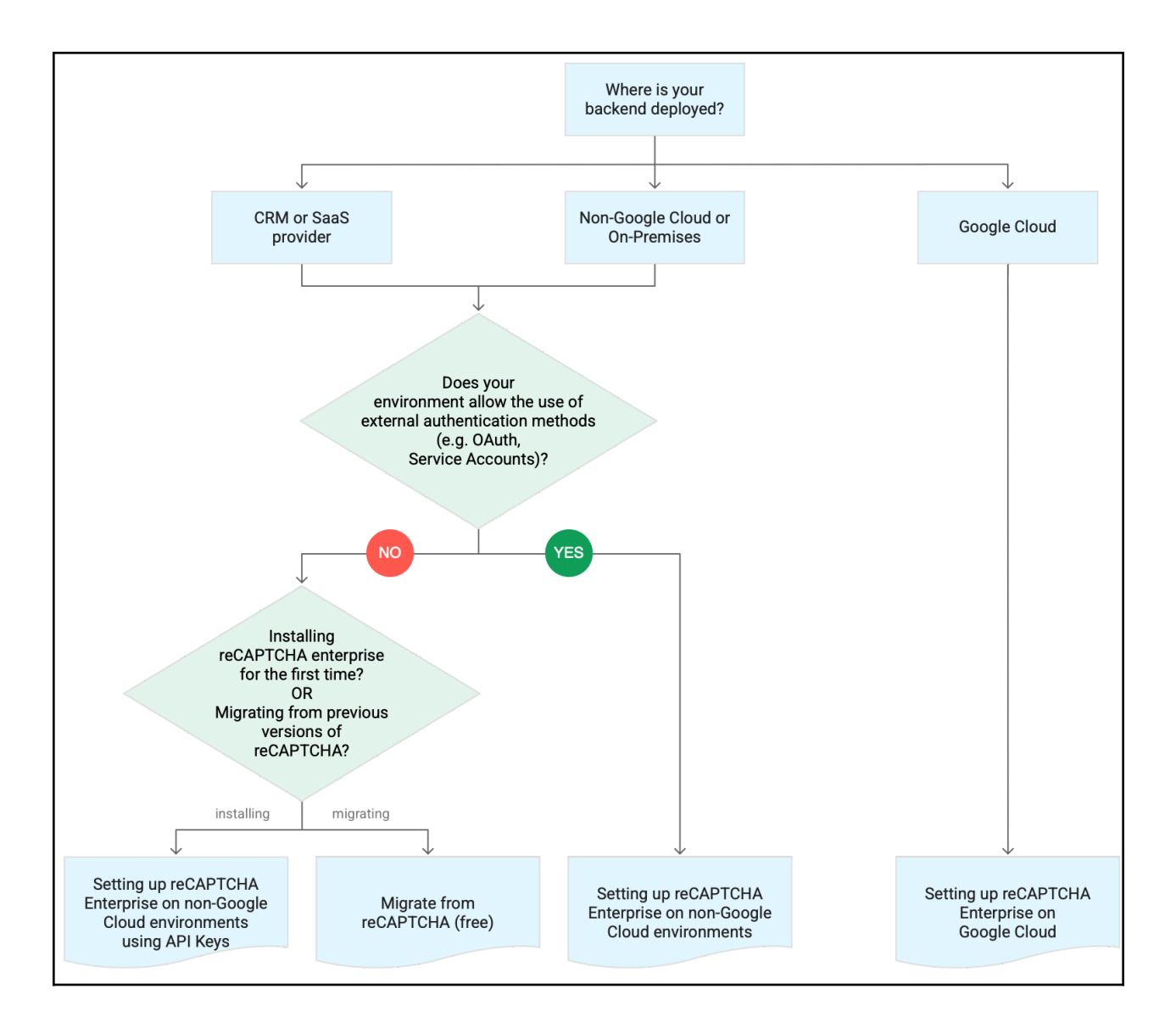

# <span id="page-5-0"></span>10. reCAPTCHA components

From challenging a user to reading distorted images and typing the text into a box as in version 1.0, version 2 evolved and began to use many other signals to determine whether a request came from a human or bot. reCAPTCHA v3 differentiates human vs. bot activities by returning a score to tell you how suspicious an interaction is and eliminating the need to interrupt users with challenges. reCAPTCHA v3 runs adaptive risk analysis in the background to alert you of suspicious traffic while letting your human users enjoy a frictionless experience on your site.

Google reCAPTCHA consists of client-side and server-side components. On the client-side are the visual components, that are evaluated on the server side.

As you see in the diagram below, the client application consists of a Javascript library for web applications, and iOS and Android libraries for mobile devices. The reCAPTCHA adaptive risk analysis engine can identify the pattern of attackers more accurately by looking at the activities across different pages on your website. The client side application sends behavior signals to the reCAPTCHA Client Endpoint and receives a token marked as steps 1 & 2. The token is an identifier that is sent to the server in the form of an API call or a form-submit (step 3).

On the server, the token is sent to the reCAPTCHA server endpoint in the form of an API call to receive meaningful information in the form of a JSON assessment. This is marked as step 4, 5 and 6.

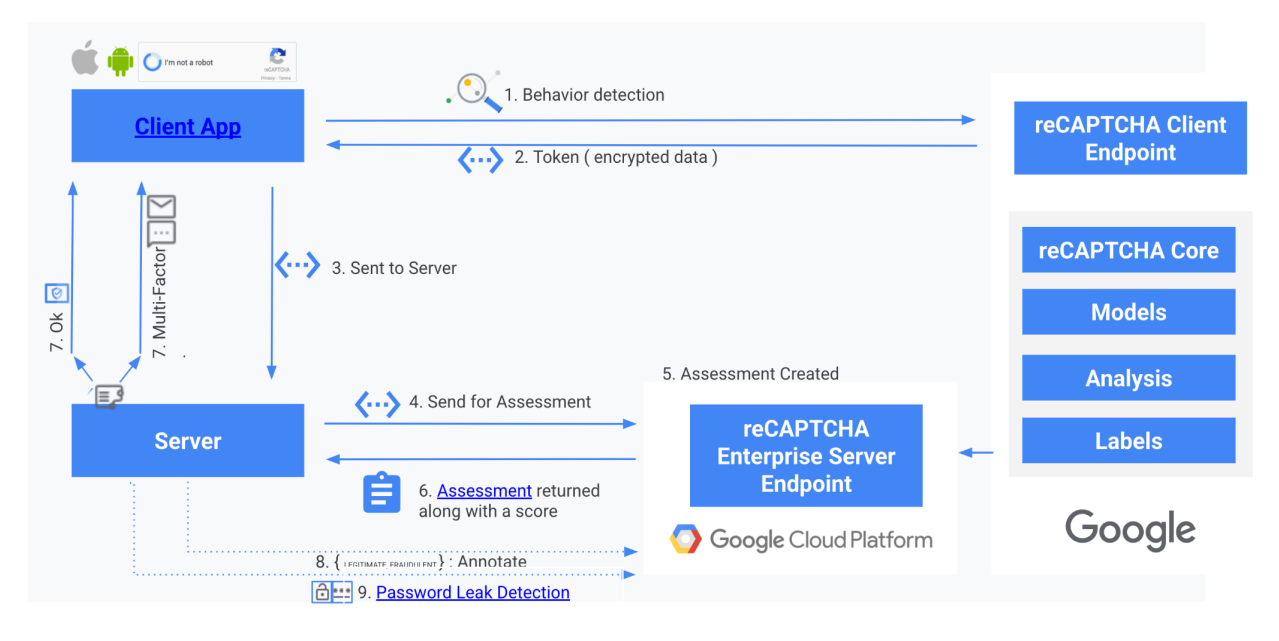

reCAPTCHA high level interaction diagram

Please note that the assessment response has more meaningful information based on what information was shared during the token request process, namely the "action" attribute. This is further described in the Token section of this document.

The assessment contains details such as

- 1. action: a user interaction that triggered reCAPTCHA Enterprise verification.
- 2. expectedAction: the expected action from a user that you specified when creating the assessment.
- 3. score: level of risk the user interaction poses.
- 4. reasons: additional information about how reCAPTCHA Enterprise has interpreted the user interaction.

These are further described in detail in the Assessment section of this document.

These details can then be used to decide what further action is required. These actions could be any of the following depending on your use-case.

- 1. Allow traffic and continue with normal traffic. This is typically done when a high score is returned
- 2. Disallow access. This is typically done when a very low score is returned
- 3. Prompt for additional information, such as built-in Multifactor prompt or other form of verification (steps 7 & 8)
- 4. Allow traffic but mark the transaction for manual review within the application

reCAPTCHA Enterprise can detect password leaks and breached credentials to prevent account takeovers (ATOs) and credential stuffing attacks. With reCAPTCHA Enterprise, you can conduct regular audits of user credentials (passwords) as part of any assessment to ensure that they have not been leaked or breached (steps 8 and 9).

#### <span id="page-7-0"></span>**10.1.** Setup

The way you set up reCAPTCHA Enterprise depends on your environment and the features you need in your environment. The link below describes how to get started and choose the appropriate method based on your use-case. This document is biased towards a new setup and not all sections will apply.

The key steps are listed below:

Assign privileges to users that need access to reCAPTCHA console <https://cloud.google.com/recaptcha-enterprise/docs/access-control>

Create a Project and choose the appropriate method <https://cloud.google.com/recaptcha-enterprise/docs/getting-started>

Enable reCAPTCHA Enterprise API and create Service Account or API Key <https://cloud.google.com/recaptcha-enterprise/docs/install-on-gcp> <https://cloud.google.com/recaptcha-enterprise/docs/authenticate-apis>

Create a reCAPTCHA Key <https://cloud.google.com/recaptcha-enterprise/docs/create-key>

Please note that the reCAPTCHA Key is used in the client to obtain a token and is publicly visible. The Service Account or API Key is primarily used on the server side and must be securely stored.

#### <span id="page-7-1"></span>**10.2.** Token

Obtaining the token is client-side activity. This requires embedding of a Javascript library for a web application or iOS and Android libraries for mobile applications.

A valid reCAPTCHA key is required for this setup.

As a best practice, it is recommended to use a separate key for each application.

The token generation "grecaptcha.enterprise.execute" Javascript method is to be executed alongside of the "grecaptcha.enterprise.ready" method. The execute method can be triggered:

- 1. Upon user interaction or On Form Submit ( recommended)
- 2. On page load

As part of the request parameters for the token, you can provide values to the "action" attribute in addition to the reCAPTCHA key. A sample representation is shown below

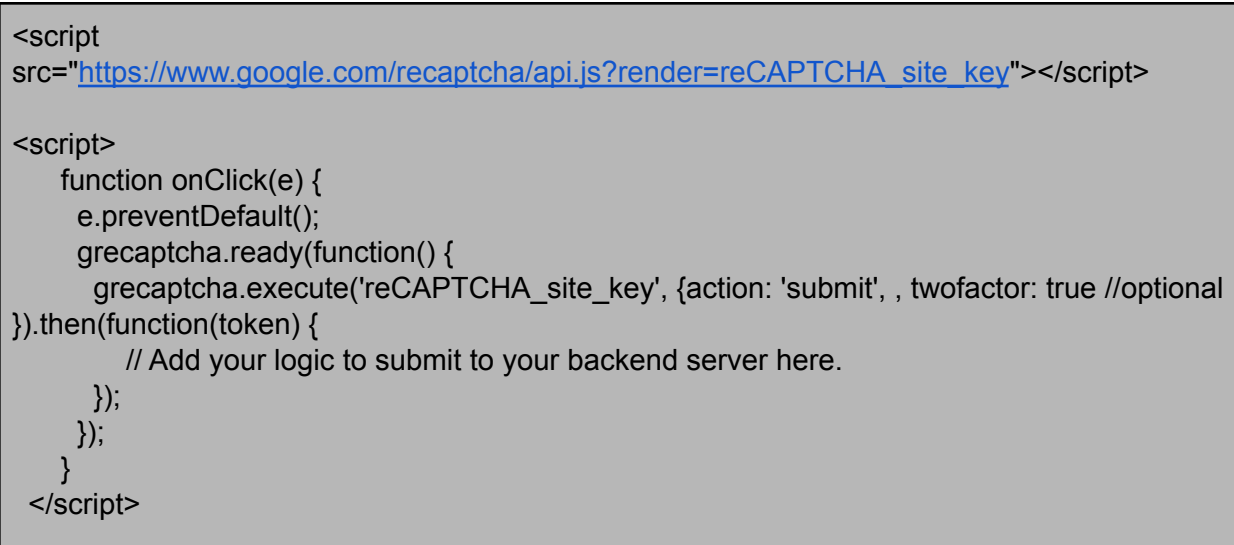

An action name is a name that you use to describe user-initiated events corresponding to the action parameter in grecaptcha.enterprise.execute(). We recommend that you provide unique and meaningful names for the action parameter when installing the score-based site keys and creating assessments. Some examples of actions are

LOGIN - Log in to the website or mobile application. PASSWORD RESET - Request to reset the password. ADD\_TO\_CART - Add items to the cart. CHECKOUT - Check out from the website or mobile application. GET PRICE - Fetching price for an item. PLAY\_SONG - Play a song

The details on how to set this up is described in the links below: <https://cloud.google.com/recaptcha-enterprise/docs/instrument-web-pages> <https://cloud.google.com/recaptcha-enterprise/docs/instrument-android-apps> <https://cloud.google.com/recaptcha-enterprise/docs/instrument-ios-apps>

<span id="page-8-0"></span><https://cloud.google.com/recaptcha-enterprise/docs/actions>

#### **10.3.** Assessments

You must create an assessment by submitting the generated token to the assessment endpoint. reCAPTCHA Enterprise Server Endpoint processes the submitted token, and reports the token's validity and score.

Google provides Client libraries and APIs that can be used to create the assessments. More details can be found at <https://cloud.google.com/recaptcha-enterprise/docs/create-assessment>

A good practice is to use service account for backend authentication as described below <https://cloud.google.com/recaptcha-enterprise/docs/set-up-google-cloud#configsvcaccount>

Below is an example of the API call along with a simple payload using an API KEY.

```
POST
https://recaptchaenterprise.googleapis.com/v1/projects/PROJECT_ID/assessments?key=API
KEY
The payload
{
 "event": {
   "token": "TOKEN",
   "siteKey": "KEY",
  "expectedAction": "USER_ACTION"
}
\left| \right.
```
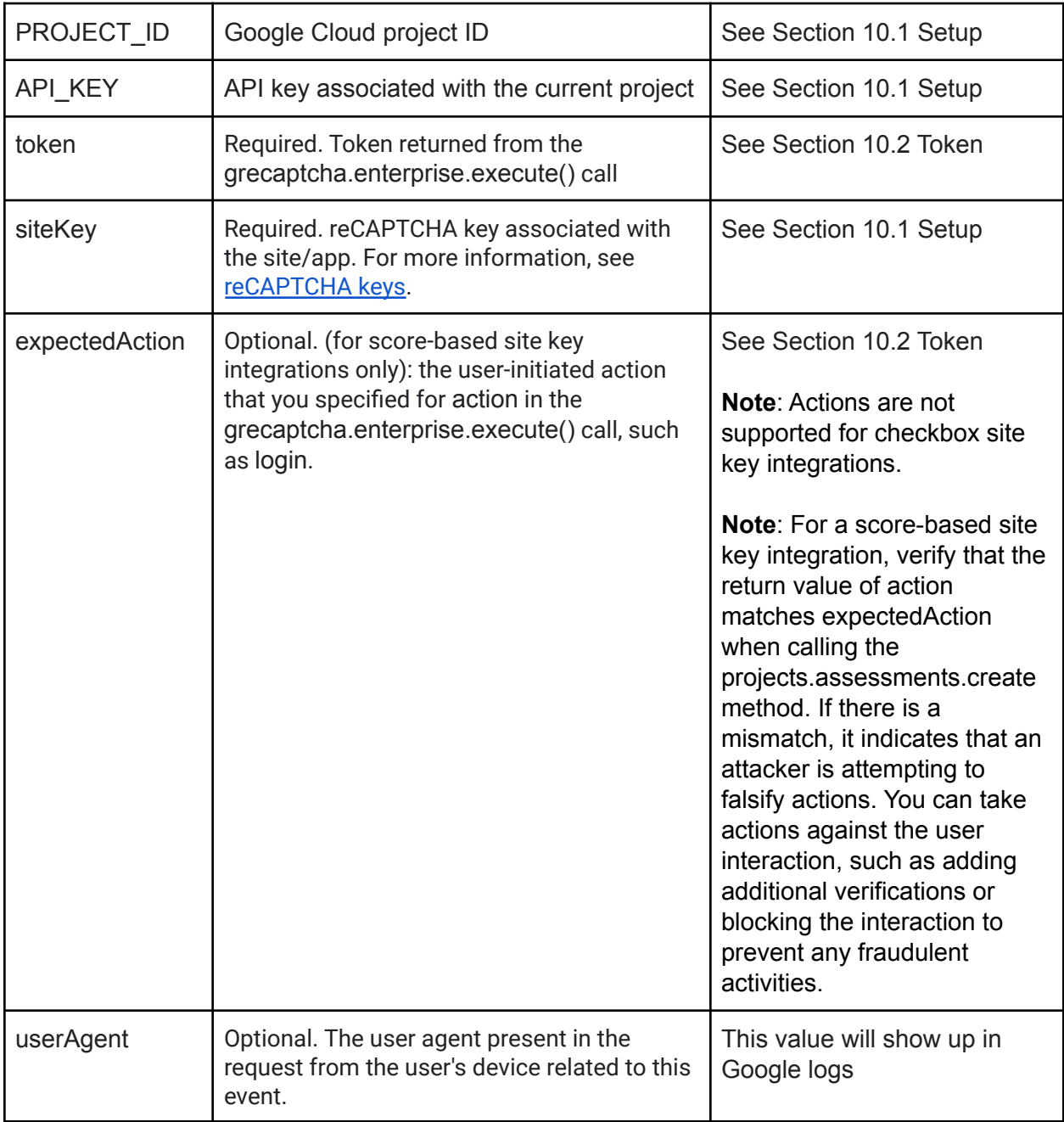

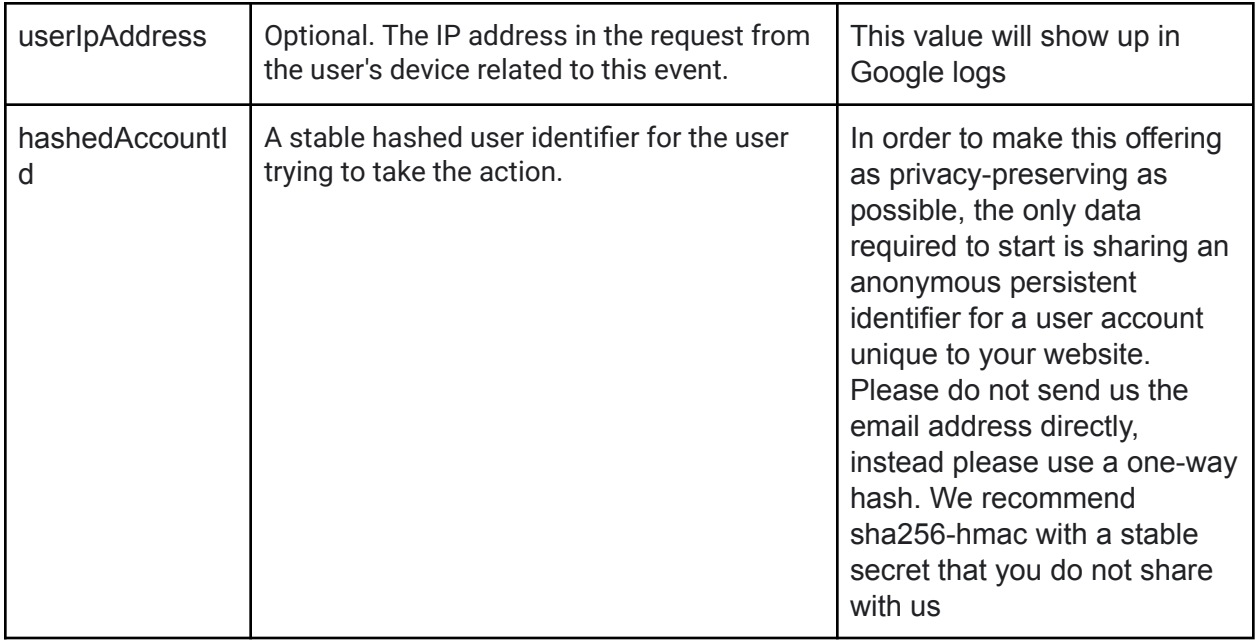

Please note that these attributes will be visible in reCAPTCHA logs.

The results of the assessment is a JSON response, a sample of which is shown below:

```
{
"event":{
 "expectedAction":"EXPECTED_ACTION",
 "hashedAccountId":"ACCOUNT_ID",
 "siteKey":"SITE_KEY",
 "token":"TOKEN",
 "userAgent":"(USER-PROVIDED STRING)",
 "userIpAddress":"USER_PROVIDED_IP_ADDRESS"
},
"name":"ASSESSMENT_ID",
"riskAnalysis":{
 "reasons":[],
 "score":"SCORE
},
"tokenProperties":{
 "action":"USER_INTERACTION",
 "createTime":"TIMESTAMP",
 "hostname":"HOSTNAME",
 "invalidReason":"(ENUM)",
 "valid":(BOOLEAN)
}
}
```
The Assessment json contain following details

1. Score: Low scores are typically accompanied with reason codes. reCAPTCHA Enterprise learns by monitoring real traffic on your site. Therefore, scores in a staging environment and within 7 days of implementation might differ from the long-term production scores.

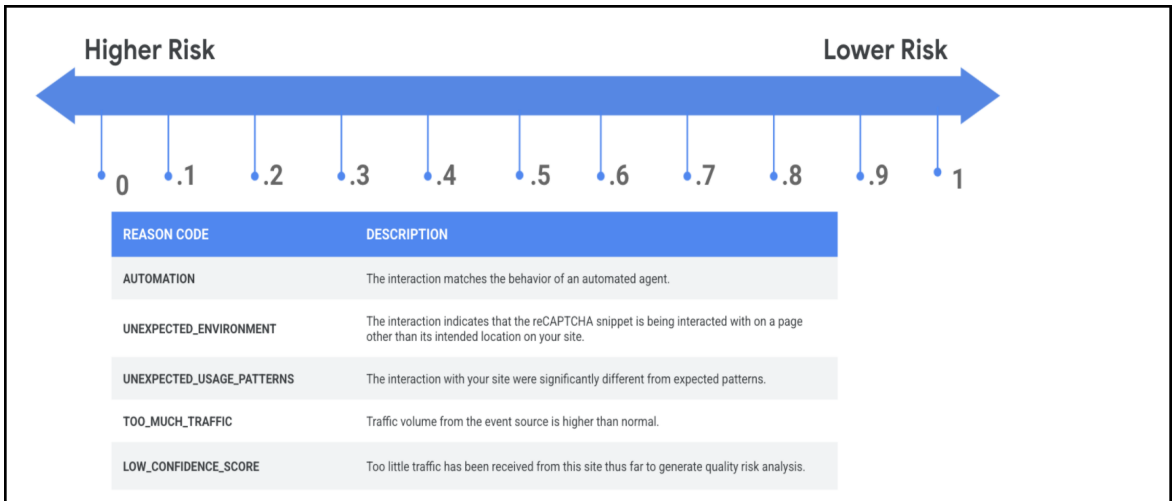

- 2. accountVerification: optional if twofactor inputs were provided in the token. See section 10.4
- 3. Action: The JSON response contains the action parameter that you specified for a user interaction when calling execute() and the expectedAction parameter that you specified when creating the assessment. Verify that action matches the expectedAction. For example, a login action should be returned on your login page. If there is a mismatch, it indicates that an attacker is attempting to falsify actions.
- 4. Name**:** This unique identifier can be used to correlate values with the Google logs. This identified is also used to as feedback loop to create annotations as described in section 10.5
- 5. hashedAccountId: hashedAccountId will allow reCAPTCHA Enterprise to start detecting fraudulent accounts and hijacked accounts, but to improve detection further, use the Annotation API to label known events as described in section 10.5.

[https://cloud.google.com/recaptcha-enterprise/docs/reference/rest/v1/projects.assessments#eve](https://cloud.google.com/recaptcha-enterprise/docs/reference/rest/v1/projects.assessments#event) [nt](https://cloud.google.com/recaptcha-enterprise/docs/reference/rest/v1/projects.assessments#event)

#### <span id="page-11-0"></span>**10.4.** Multi-factor

The reCAPTCHA engine supports Multi-factor authentication (MFA) that lets you verify your users' identity by sending a verification code by email or SMS. This enables you to verify that your users own the email address or phone number that is associated with their account. MFA can help protect your users against credential stuffing attacks and account takeovers (ATOs).

To use this feature, you must send the twofactor boolean indicator to the execute function at the time of creating the token in section 10.2.

Below is a sample execute() function:

```
grecaptcha.enterprise.execute(SITE_KEY, {
 action: 'login',
 twofactor: true
```

```
\}).then(token => {
/// Handle the generated token.
});
```
You then specify the phone and or email address in the assessment request to receive the request token for multi-factor

```
{
 "event": {
  "token": "token",
  "siteKey": "key",
  "hashedAccountId": "BP3ptt00D9W7UMzFmsPdEjNH3Chpi8bo40R6YW2b"
 },
 "accountVerification": {
  "endpoints": [{
   "emailAddress": "foo@bar.com",
  },
  {
   "phoneNumber": "+11111111111",
  }]
}
}
```
The Assessment response will return requestTokens for email and or phone MFA which can be used to instrument the MF prompt.

```
{
 [...],
 "accountVerification": {
  "endpoints": [{
   "emailAddress": "foo@bar.com",
   "requestToken": "tplIUFvvJUIpLaOH0hIVj2H71t5Z9mDK2RhB1SAGSIUOgOIsBv",
   "lastVerificationTime": "",
  },
  {
   "phoneNumber": "+11111111111",
   "requestToken": "fwdgk0kcg1W0mbpetYlgTZKyrp4IHKzjgRkb6vLNZeBQhWdR3a",
   "lastVerificationTime": "",
  }],
  "latestVerificationResult": "RESULT_UNSPECIFIED"
 }
}
```
To trigger the prompt for multi-factor, you can use the built-in widget or create your own UI using API calls

The widget prompt can be triggered using sample code below:

```
grecaptcha.enterprise.challengeAccount(SITE_KEY, {
 'account-token': requestToken,
 'container': CONTAINER_HTML_COMPONENT_ID
\}).then(newToken => {
// Handle the new token.
});
```
The CONTAINER\_HTML\_COMPONENT\_ID is the ID of an HTML component in which the verification challenge must be rendered. If this parameter is missing,the prompt is rendered in an overlay on top of the page. A sample email prompt is shown below:

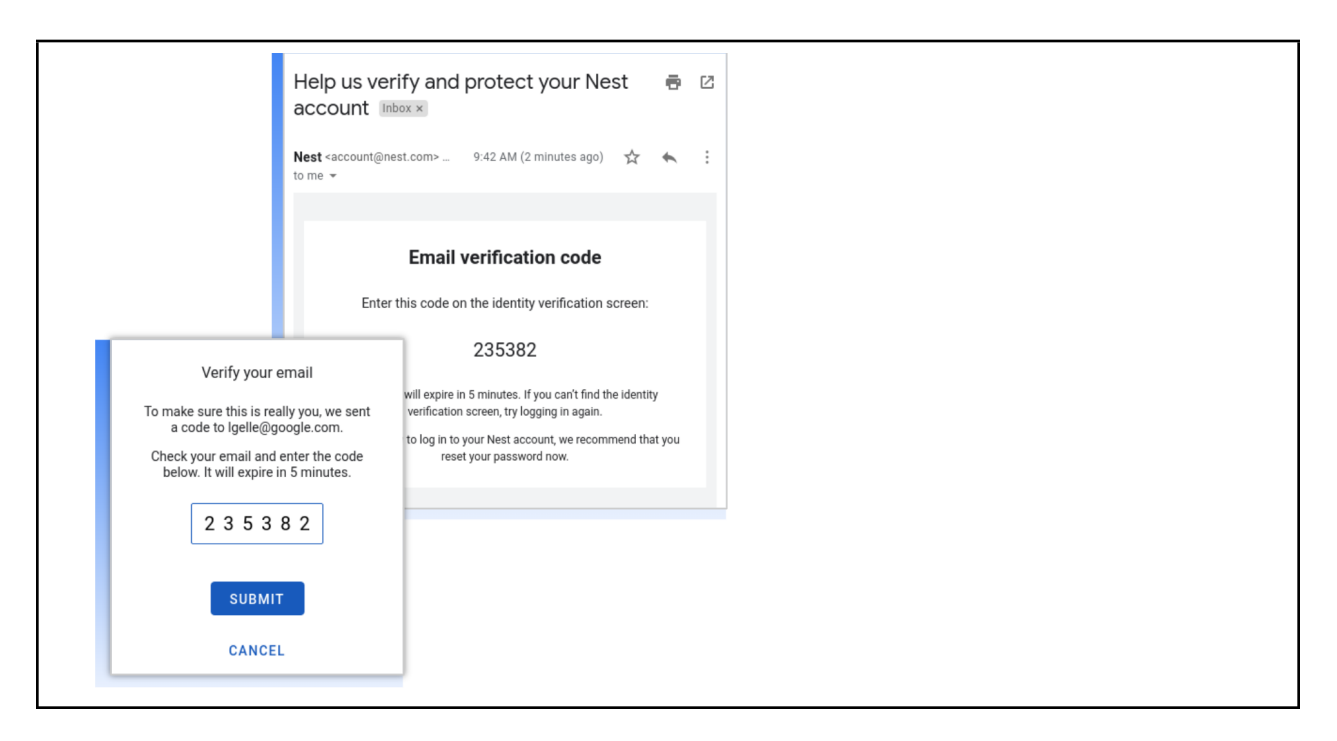

The API method of creating the user experience is not described in this document. Also note that at the time of writing this document, the Email message for MFA is customizable, while the SMS is not.

The output of the challengeAccount method is another Token similar to the one described in section 10.2. This token is then used to create a reassessment as in section 10.3. The assessment contains a recent timestamp regarding the latest successful verification, along with a success result status.

```
{
 [...],
 "accountVerification": {
  "endpoints": [{
   "emailAddress": "foo@bar.com",
   "requestToken": "tplIUFvvJUIpLaOH0hIVj2H71t5Z9mDK2RhB1SAGSIUOgOIsBv",
   "lastVerificationTime": "2020-03-23 08:27:12 PST",
```
}], "**latestVerificationResult**": "SUCCESS\_USER\_VERIFIED" }

The success value of lastVerificationResult is SUCCESS\_USER\_VERIFIED. The other values of significance are

- ERROR\_RECIPIENT\_ABUSE\_LIMIT\_EXHAUSTED This recipient has already received too many verification codes in a short period.
- ERROR\_CUSTOMER\_QUOTA\_EXHAUSTED You have exceeded your available MFA quota.

See default quotas here

}

<https://cloud.google.com/recaptcha-enterprise/quotas>

You may request an increase in quota should you encounter ERROR\_CUSTOMER\_QUOTA\_EXHAUSTED response.

#### <span id="page-14-0"></span>**10.5.** Annotations

Assessments as described in section 10.3 provide a score that helps you understand the level of risk user interactions pose. When your site has more information about user interactions to determine if the interaction was legitimate or fraudulent, you can confirm or validate reCAPTCHA Enterprise's assessment. Annotations work best if you send them as soon as possible, preferably within 7 days. You can send the reCAPTCHA assessment IDs back to Google labeled as LEGITIMATE or FRAUDULENT. Confirming or correcting reCAPTCHA Enterprise's assessment improves the performance of reCAPTCHA Enterprise for your site.

To improve the performance of reCAPTCHA Enterprise, you can confirm the annotations for true positives and true negatives in addition to the annotations for potential assessment errors. For example, for a user who successfully authenticated using a 2-factor-authentication method and received a high reCAPTCHA score, you can annotate the assessment as LEGITIMATE. Alternatively, if reCAPTCHA score was low and your site determined that the interaction was fraudulent or abusive, you can annotate the assessment as FRAUDULENT.

The name attribute from assessment is used to create the annotation. A sample Annotation example is shown below:

```
POST https://recaptchaenterprise.googleapis.com/v1/ASSESSMENT_ID:annotate
{
"annotation": "LEGITIMATE or FRAUDULENT"
}
```
<span id="page-15-0"></span>If you use the Account Defender capability of reCAPTCHA, a valid reason can also be provided.

#### <span id="page-15-1"></span>11. Testing your implementation

For reCAPTCHA score-based site keys, create a separate key for testing environments. Scores may not be accurate as reCAPTCHA relies on seeing real traffic.

There are limits with regards to MFA email and phone number that can be used during development.

<https://developers.google.com/recaptcha/docs/faq>

#### <span id="page-15-2"></span>12. Going Live - Production

reCAPTCHA Enterprise learns by monitoring real traffic on your site. Therefore, scores in a staging environment and within 7 days of implementation might differ from the long-term production scores.

Use Annotations as a feedback loop to get more accurate assessments.

#### <span id="page-15-3"></span>13. Audit Logging and Reporting

<https://cloud.google.com/recaptcha-enterprise/docs/audit-logging> <https://cloud.google.com/recaptcha-enterprise/docs/labels>